# [320] Version Control (git)

Tyler Caraza-Harter

### Review

A running program is called a \_\_\_\_\_

#### fruits is a large list. Which will be faster?

- 1. fruits.insert(0, "pineapple") # adds to beginning of list
- 2. fruits.pop(-I) # removes from end of list

What is an example of resource that an operating system might allocate to a process?

#### what does a Python code usually need to worry more about matching?

- I. hardware (especially CPU's instruction set)
- 2. operating system

### Review

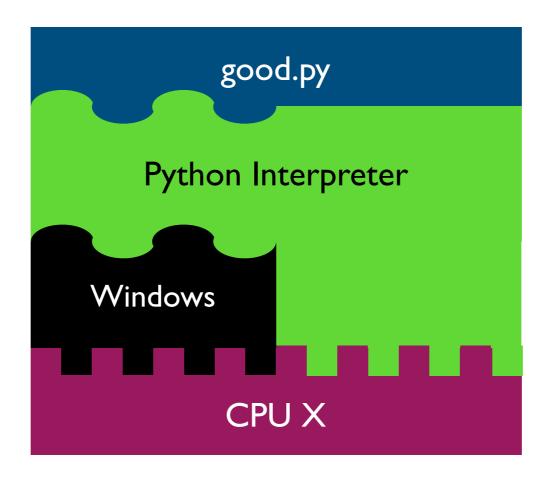

#### what does a Python code usually need to worry more about matching?

- I. hardware (especially CPU's instruction set)
- 2. operating system

# Today's Reading

An Intro to Git and GitHub for Beginners (Tutorial)

https://product.hubspot.com/blog/git-and-github-tutorial-for-beginners

Rusty on working in Shell?

https://mediaspace.wisc.edu/media/Tyler+Caraza-Harter-+IngrahamBI0+9.6.2019+4.35.09PM/0\_mrassgxd/129948022

### Reproducibility

Big question: will my program run on someone else's computer?

#### Things to match:

- a program must fit the CPU;

  Hardware ← python.exe will do this, so program.py won't have to
- Operating System 
  we'll use Ubuntu Linux on virtual machines in the cloud
- Bependencies ← today: versioning

### Dependency Versions

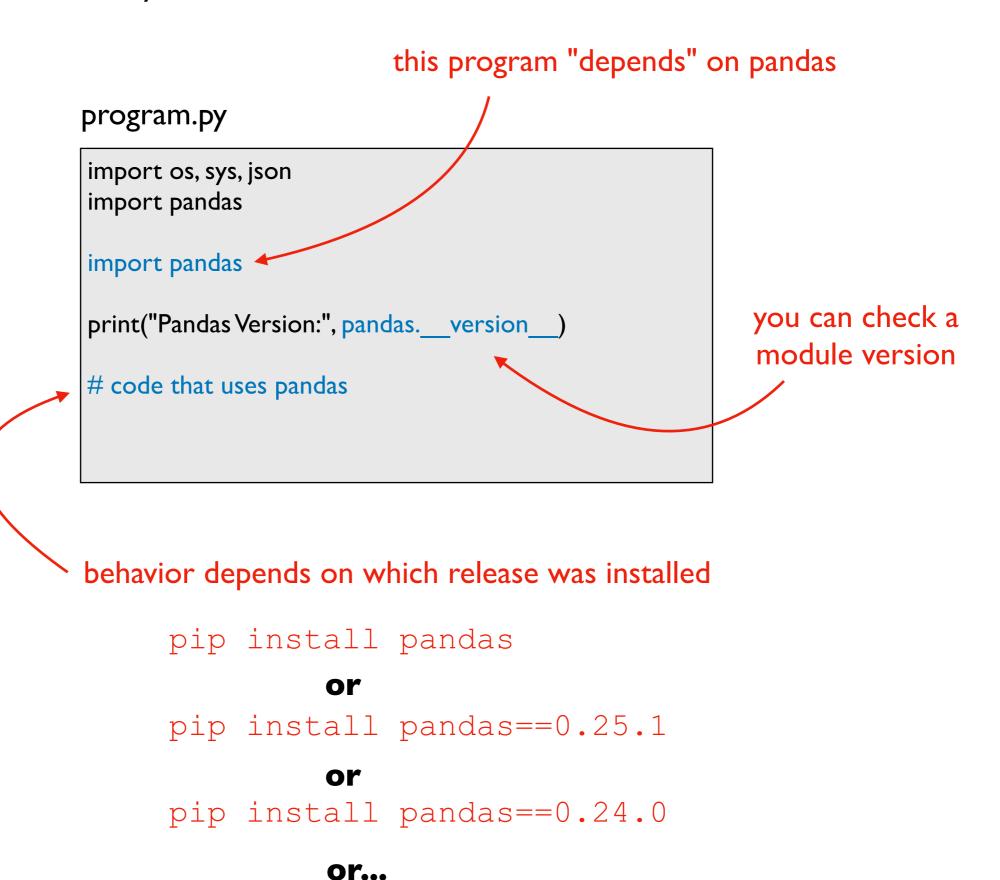

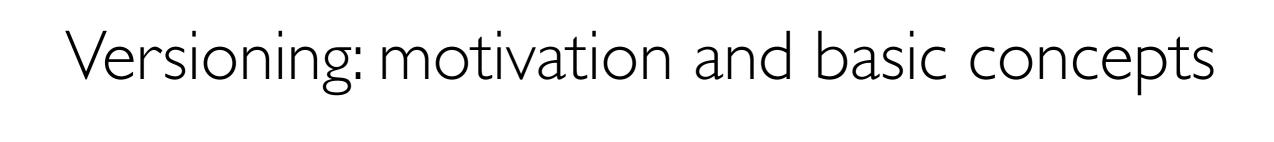

### Many tools auto-track history (e.g., Google Docs)

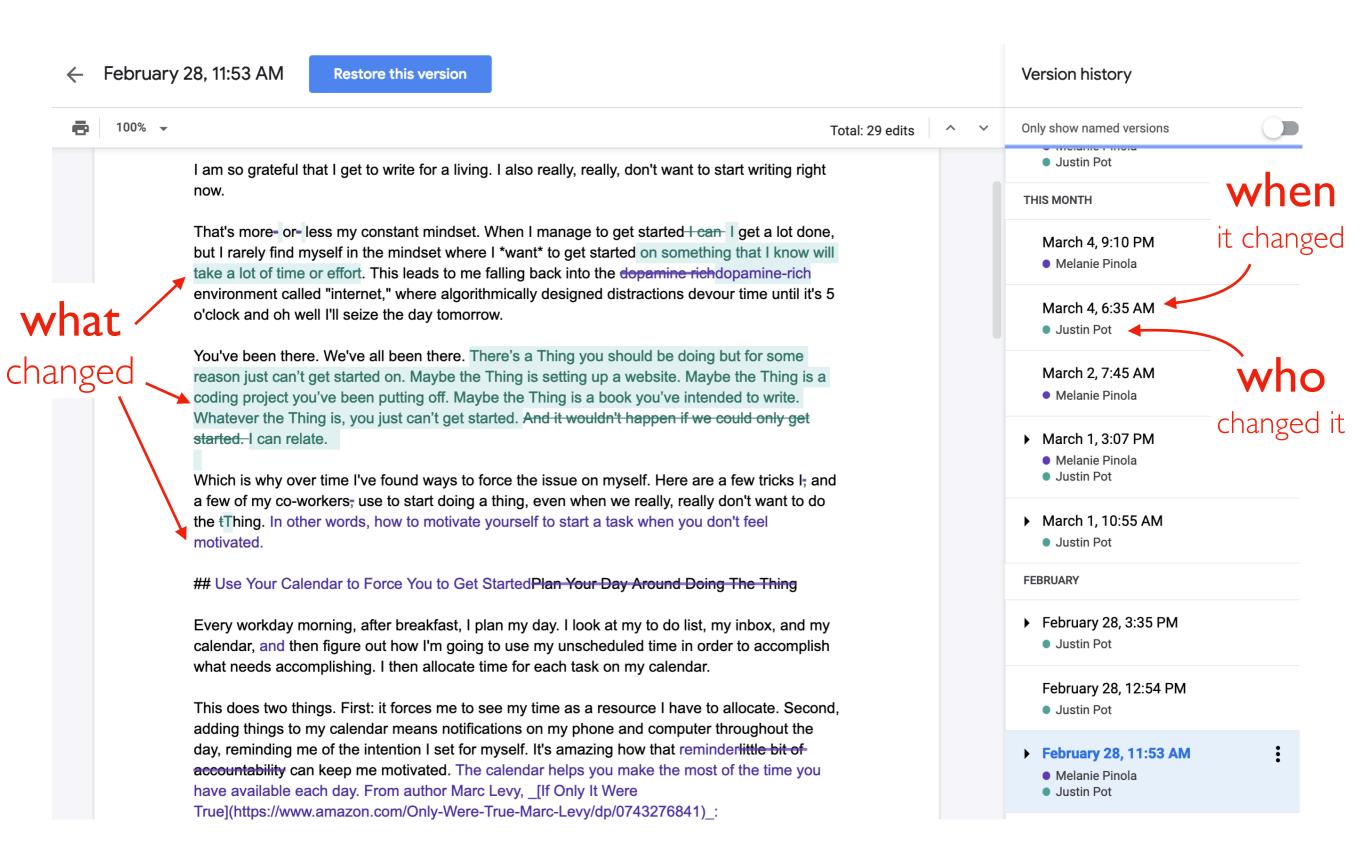

# Version Control Systems (VCS)

#### Useful for many kinds of projects

- code, papers, websites, etc
- manages all files in same project (maybe thousands)

#### Explicit snapshots/checkpoints, called commits

users manually run commands to preserve good versions

#### Explicit commit messages

who, what, when, why

#### Work can branch out and be merged back

- people can work offline
- can get feedback before merging
- humans need to resolve conflicts when versions being merged are too different

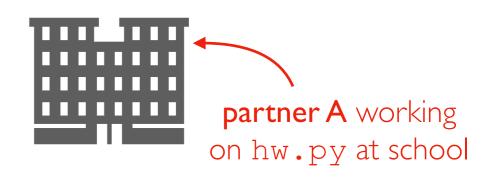

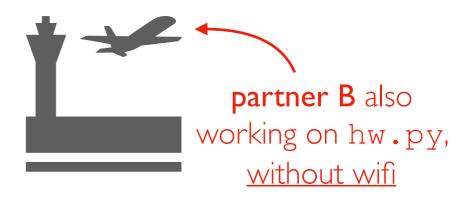

what happens when the plane lands?

### Example

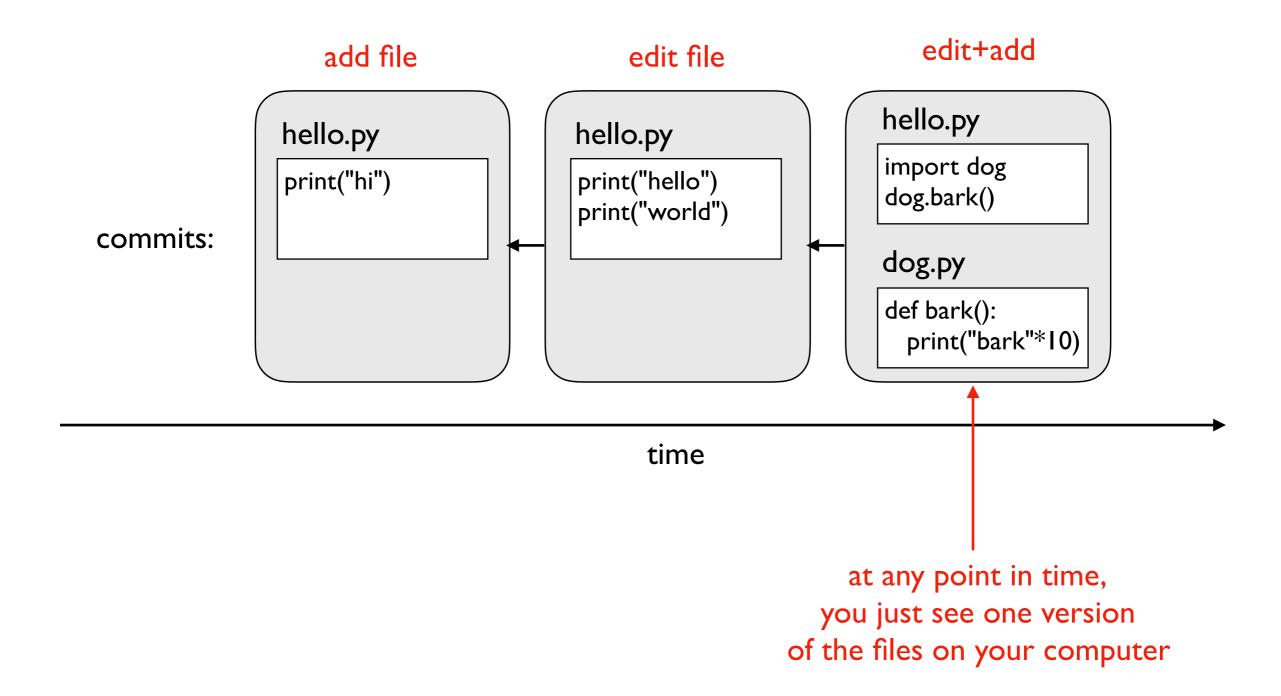

### Use case 1: troubleshooting discovered bug

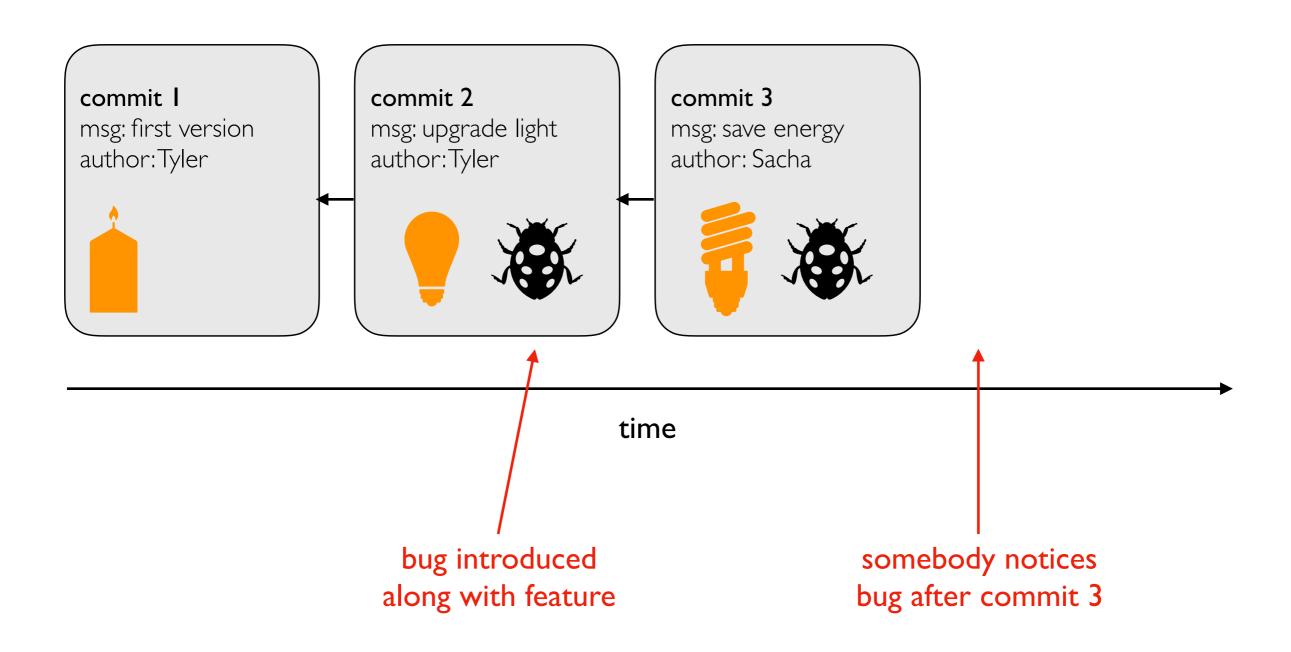

who will get blamed?

### Use case 1: troubleshooting discovered bug

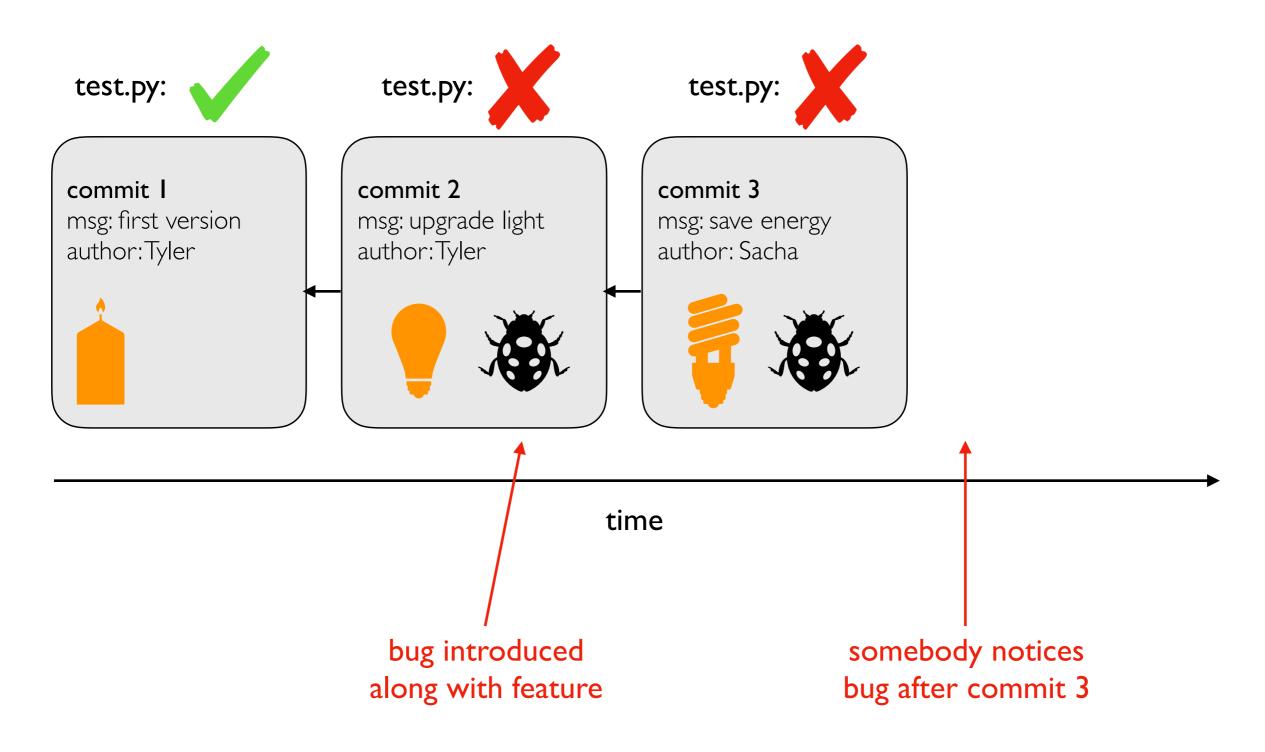

### Use case 1: troubleshooting discovered bug

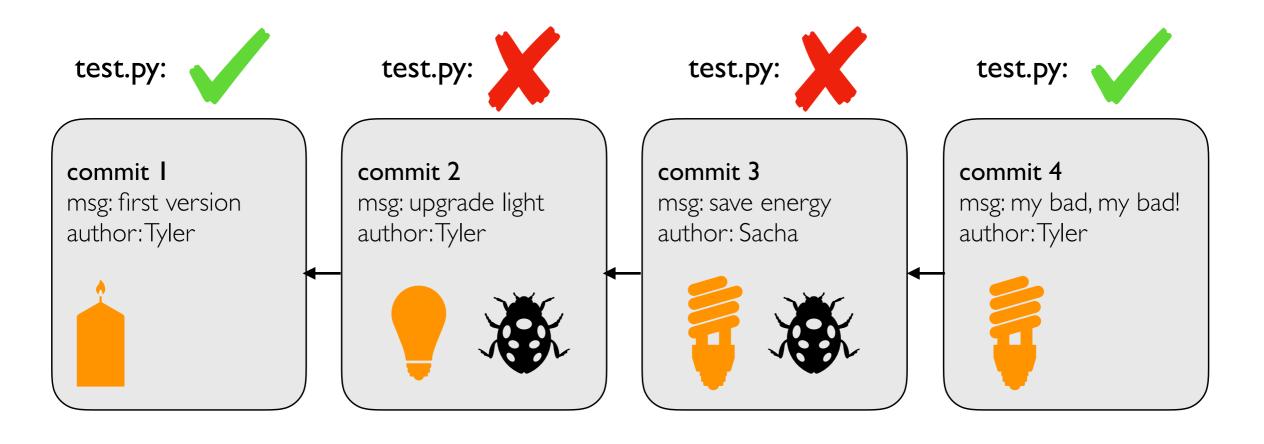

time

### Use case 2: versioned releases

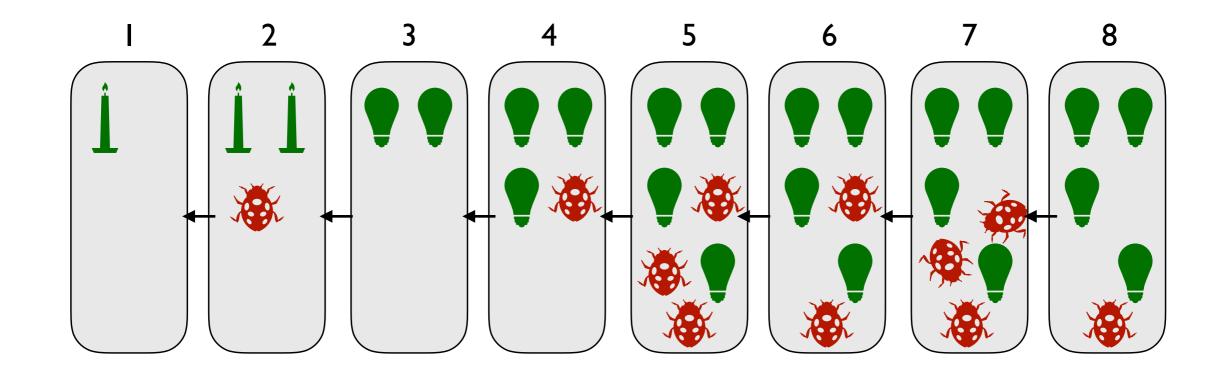

time

which version would you use?

### Use case 2: versioned releases

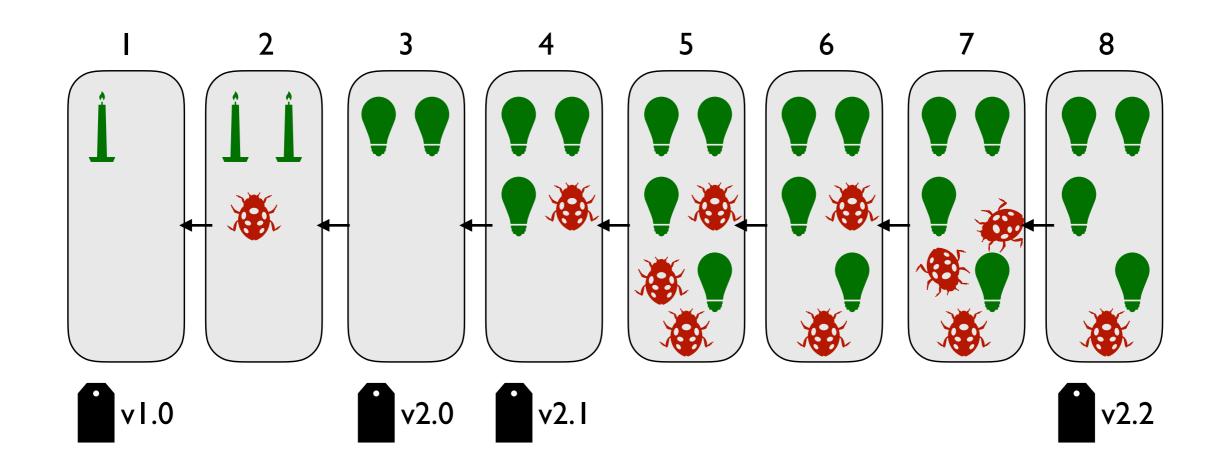

time

tag "good" commits to create releases

https://pypi.org/project/pandas/#history

https://github.com/pandas-dev/pandas/releases

### Use case 2: versioned releases

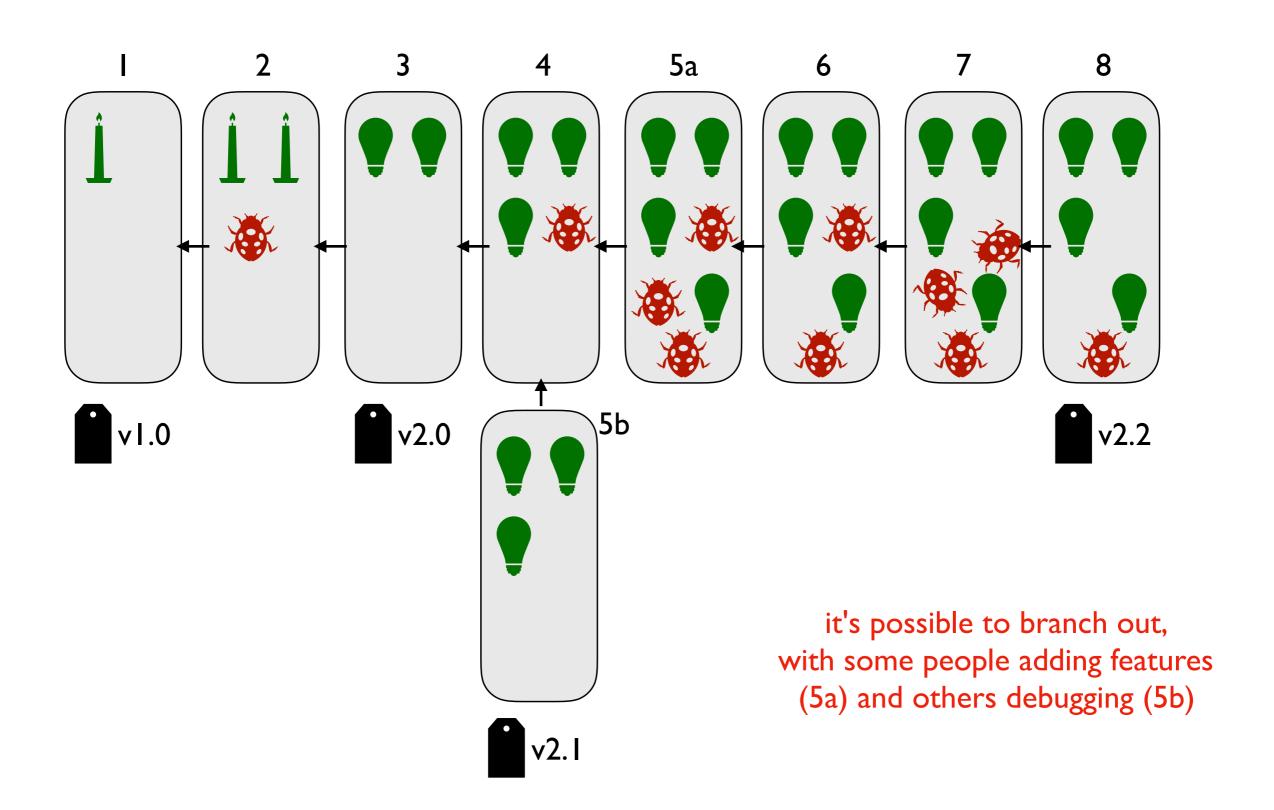

### Use case 3: feedback

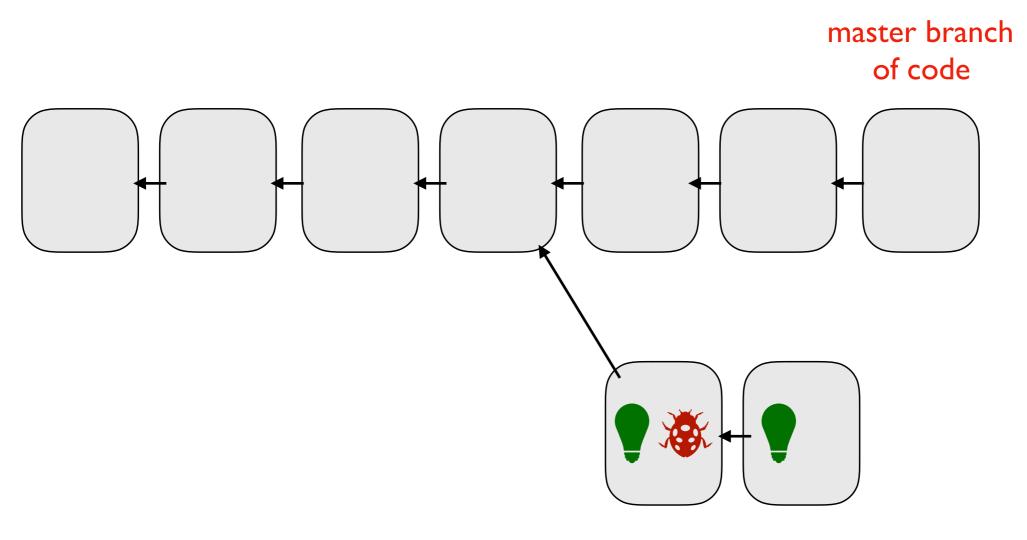

intern's personal branch with experimental feature

### Use case 3: feedback

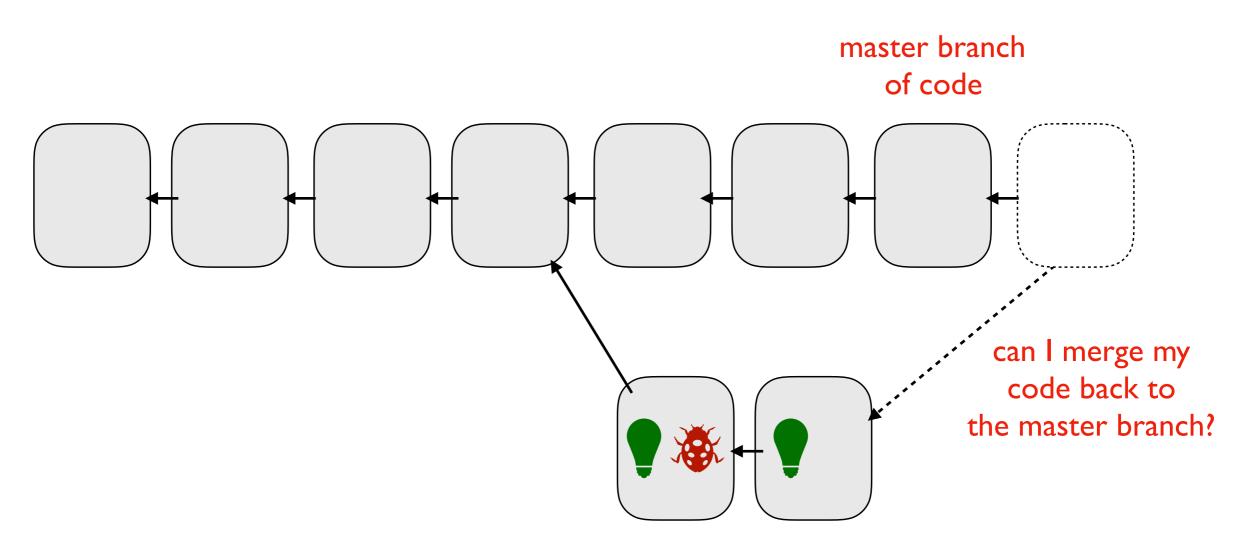

intern's personal branch with experimental feature

git

### Version Control System Tools

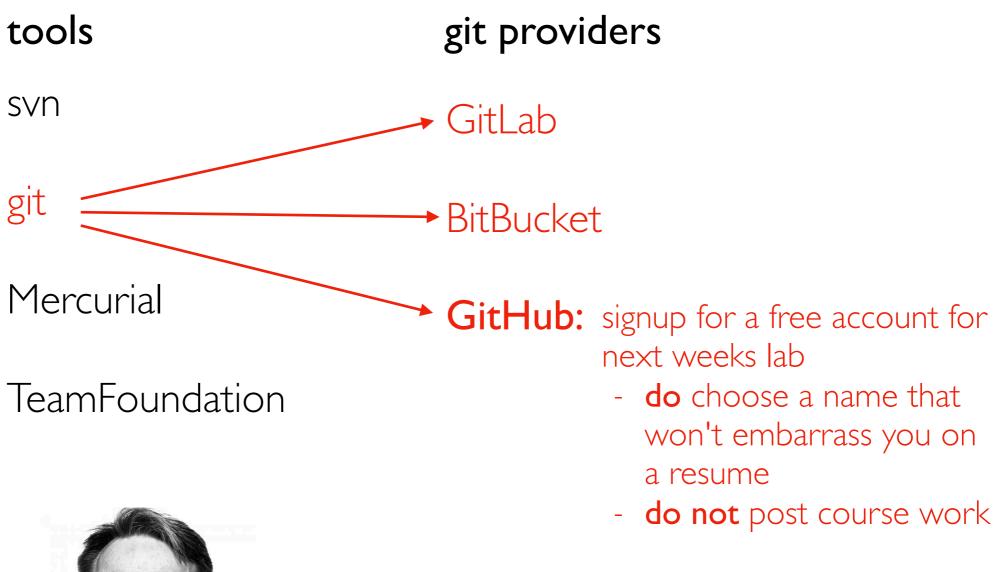

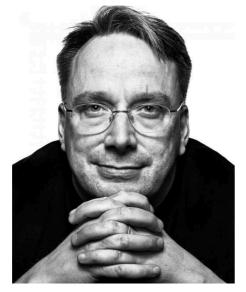

Linus Torvalds developed git to manage Linux as a BitKeeper replacement

# Viewing Commits

#### Download PI repo (<a href="https://github.com/tylerharter/cs320-pI">https://github.com/tylerharter/cs320-pI</a>):

git clone https://github.com/tylerharter/cs320-p1.git cd cs320-p1

#### View Commits (newest on top)

git log git checkout ?????

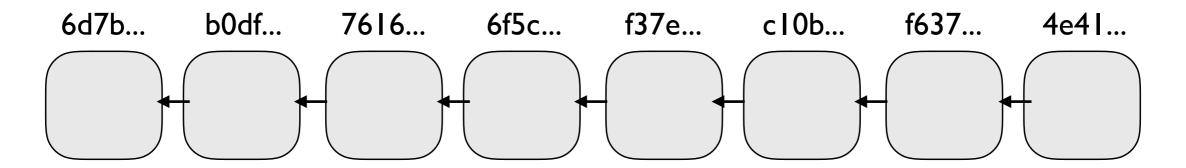

commit number in commit 6d7beafb8e79b7a92fed8e67673a33bb7f607dbe← hexadecimal (hexsha)

Author: Ada <ada@example.com>

Thu Jan 9 13:53:20 2020 -0600 Date:

binary: 0,1

decimal: 0,1,2,3,4,5,6,7,8,9

0, I, 2, 3, 4, 5, 6, 7, 8, 9, A, B, C, D, E, F hex:

commiter >> count a specific word message

### Creating Commits

#### Configure your name/email

```
git config --global user.name "Tyler" git config --global user.name "tharter@wisc.edu"
```

#### View status of files

git status

#### Move file to staging

git add file.txt

### Create a commit (take a snapshot of staged changes)

```
git commit -m "I made a change!"
```

### HEAD, Branches, and Tags

Remembering commit numbers is a pain! Various kinds of labels can serve as easy-to-remember aliases

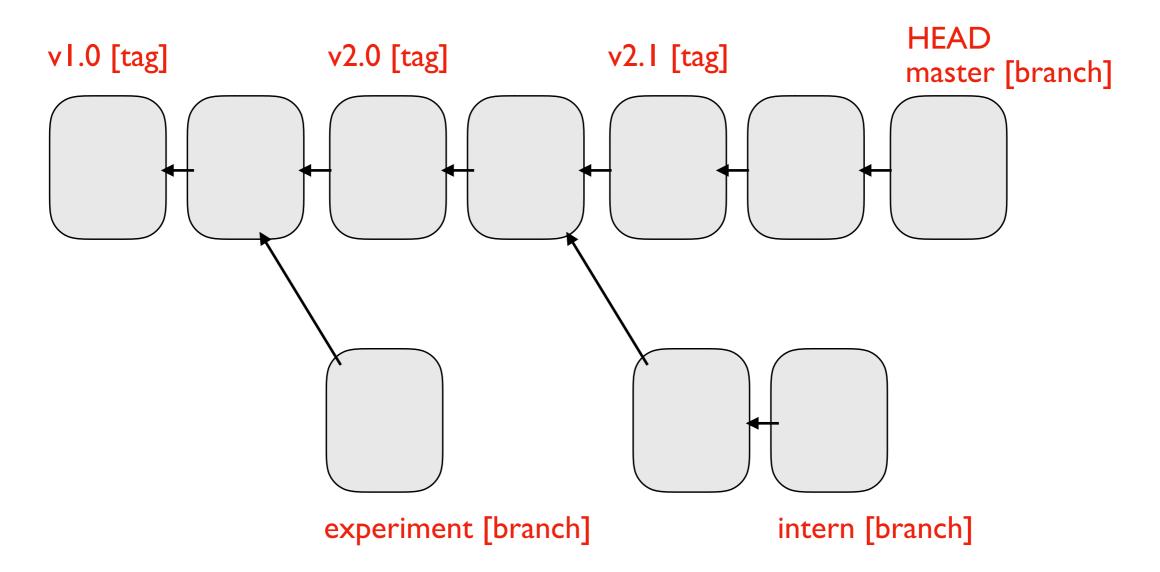

**HEAD:** wherever you currently are (only one of these)

tag: label tied to a specific commit number

branch: label tied to end of chain (moves upon new commits)

### HEAD, Branches, and Tags

#### What branch are we on?

git branch

#### Create new branch

git branch branchname

#### Switch branch

git checkout branchname

### Practice Branching

Git equivalent of PythonTutor:

https://learngitbranching.js.org/?NODEMO

```
S git branch feature1
S git checkout feature1
S git commit
S git checkout master
S git commit -m 'v1'
S git commit
S git commit
```

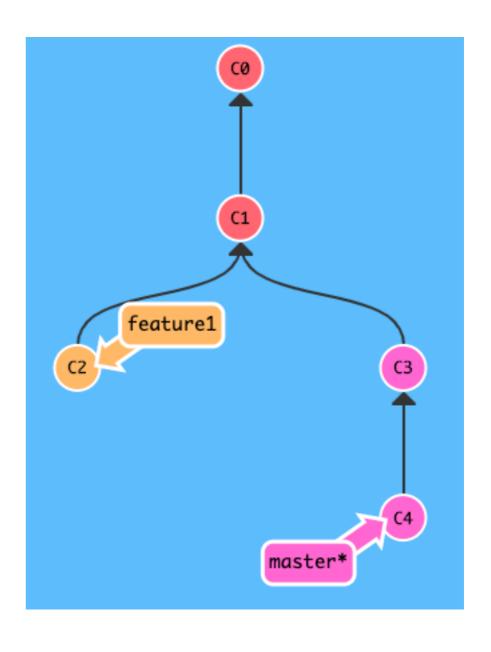

# Merging without Conflicts

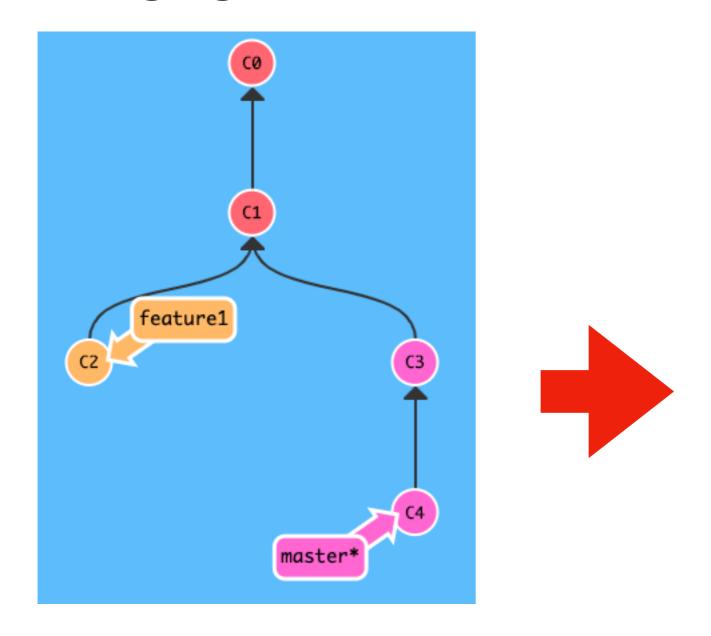

#### Switch branch

git merge frombranch

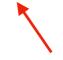

add whatever is there to the current branch

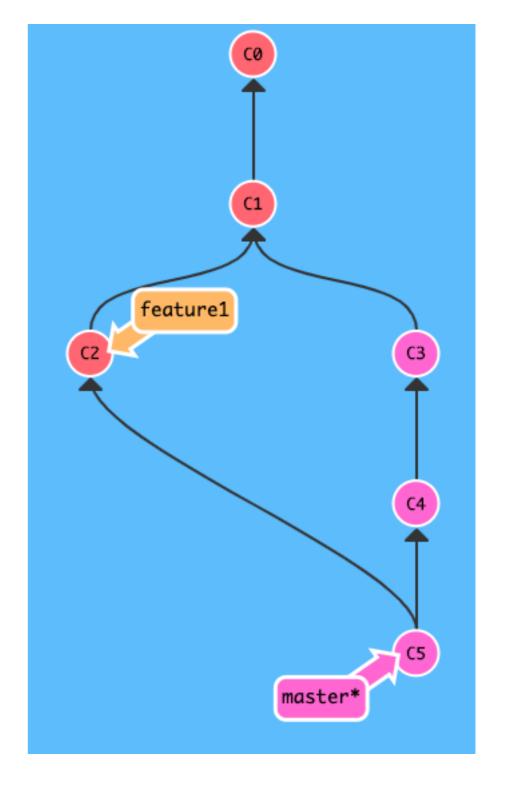

tip (or learn vim):
export EDITOR=nano

# Merging with Conflicts

What happens when two people try to fix the same issue, in two different (incompatible) ways?

#### master branch

#### paper.txt

my bike which has a broken seat is in the garage

time

# Merging with Conflicts

What happens when two people try to fix the same issue, in two different (incompatible) ways?

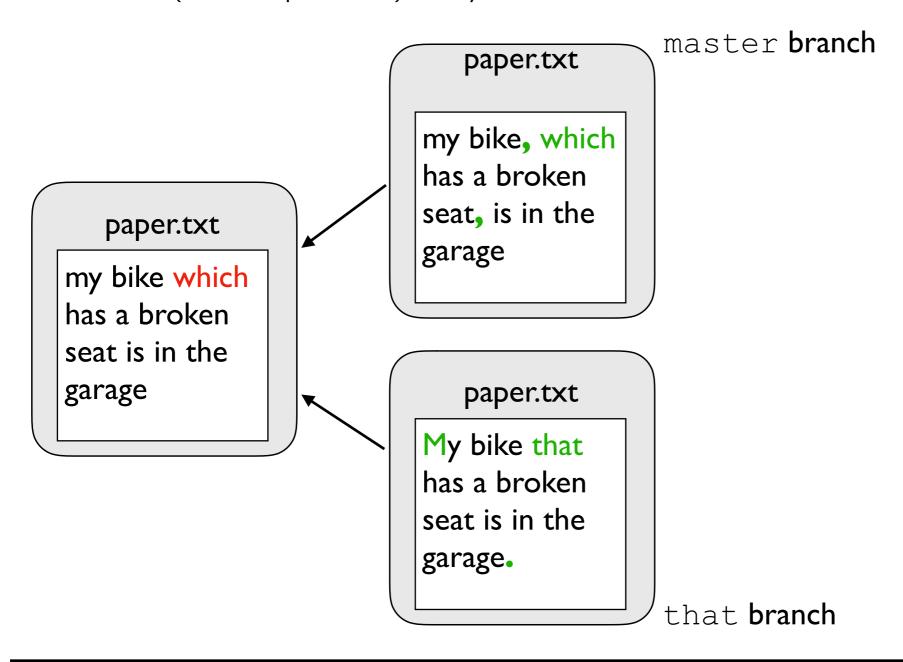

time

# Merging with Conflicts

What happens when two people try to fix the same issue, in two different (incompatible) ways?

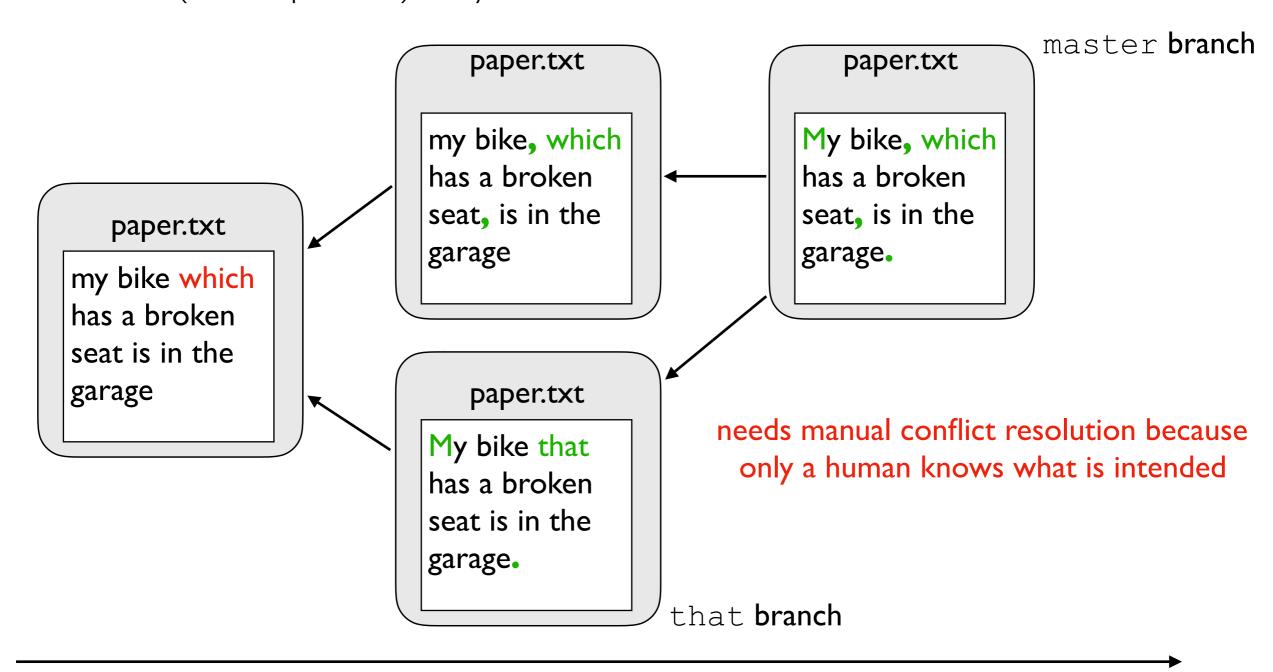

### Remotes

We will often want to work on our laptops, but also have our repositories on GitHub (or similar)

Create GitHub account, go here: <a href="https://github.com/new">https://github.com/new</a>

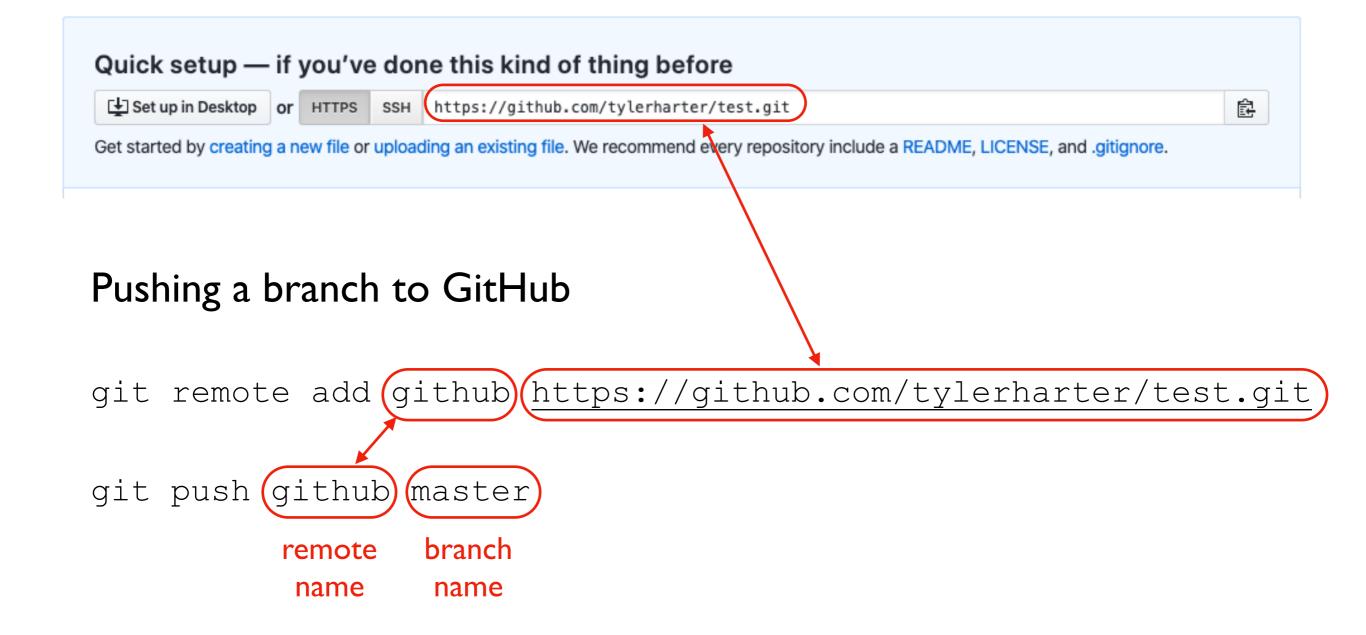

### Summary of Terms

commit: a snapshot of files at a point in time

HEAD: a convenient label for the current commit

tag: a label attached to a commit

branch: a label attached to a commit that re-attaches to new commits

merge: to combine changes on another branch into the current branch

conflict: differences that cannot automatically be merged

### Challenges: <a href="https://learngitbranching.js.org/?NODEMO">https://learngitbranching.js.org/?NODEMO</a>

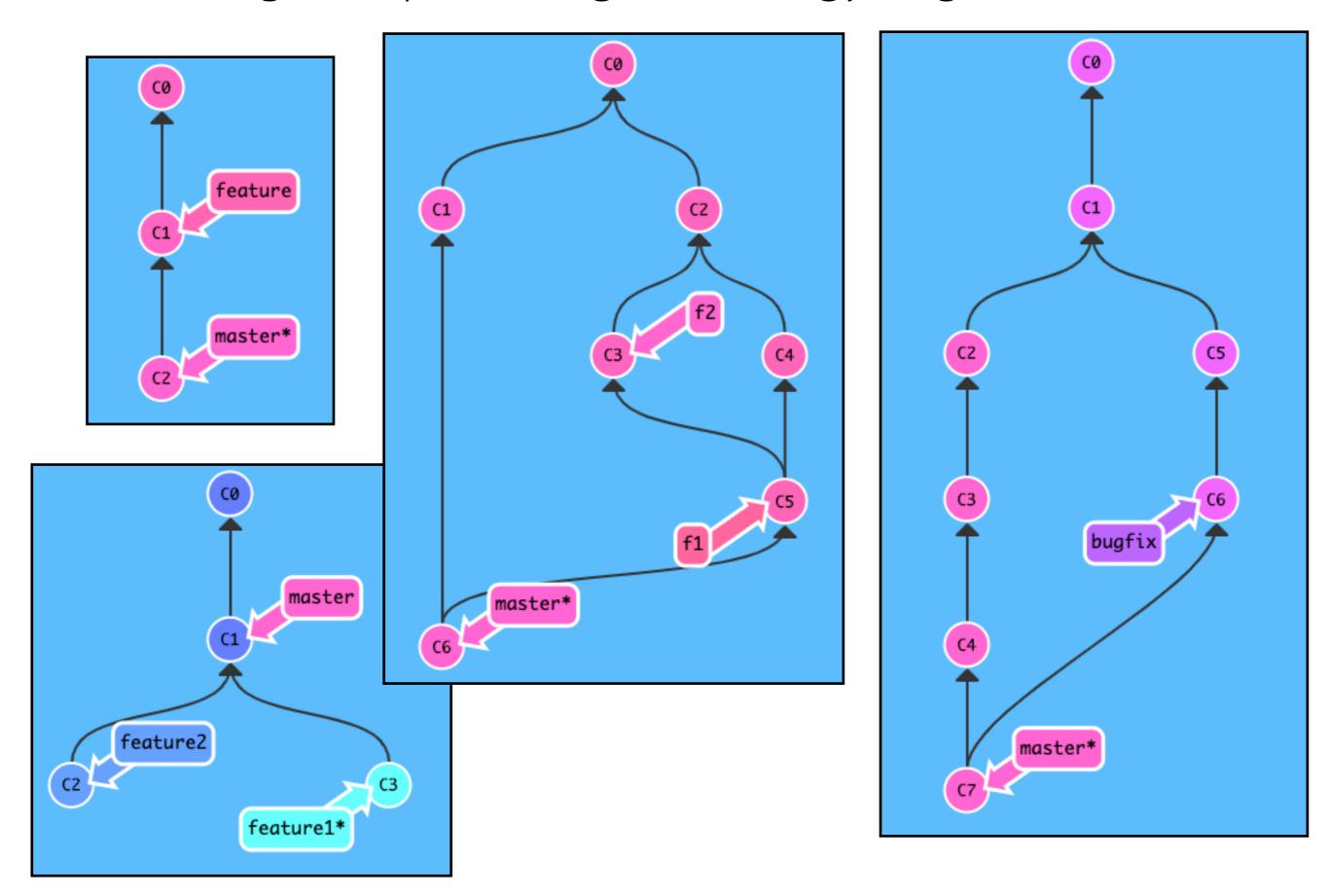